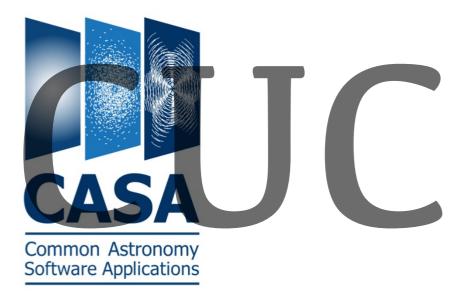

A brief CASA overview and the CASA Users Committee (NOT a CASA tutorial!)

### The 2014/15 CASA Users Committee:

EU: Thibault Cavalie (dep. chair), Alex Karim US: David Wilner (chair), Rachel Akeson, John Carpenter, Danny Jacobs, Rachel Friesen EA: Kazushi Sakamoto, Tomoya Hirota CI: Liz Guzman (report)

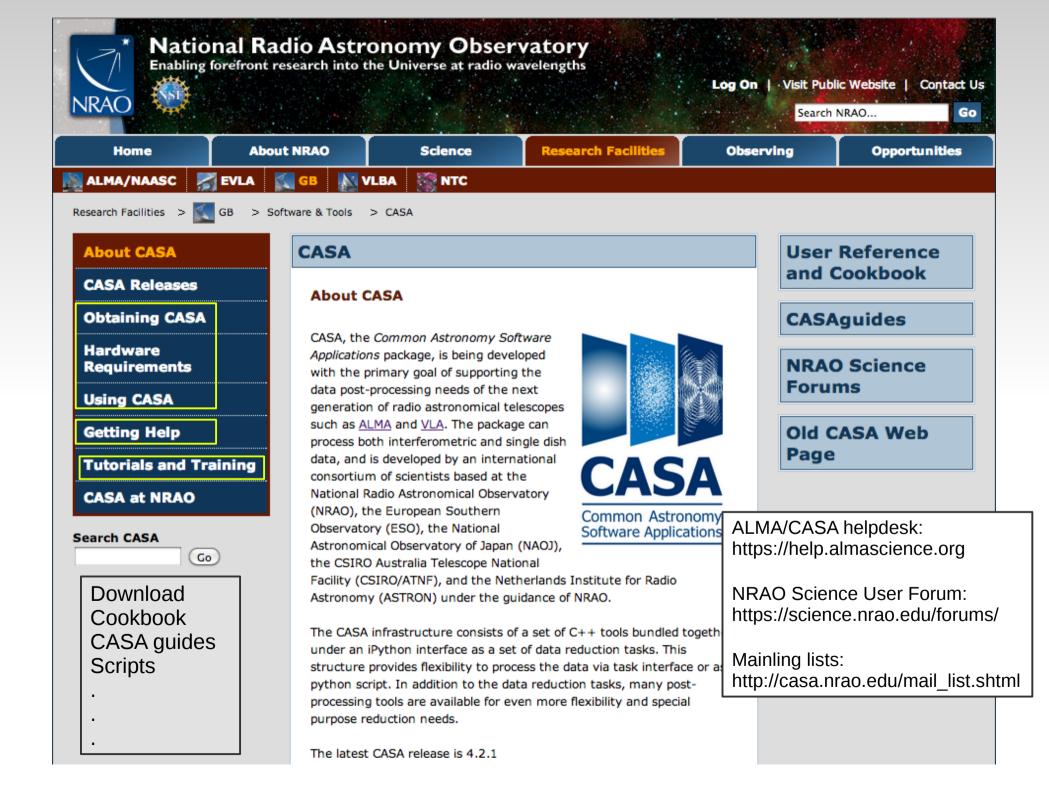

# CASA

. CASA is developed by international consortium:

NRAO - USAESO - EuropeCSIRO/ATNF – AustraliaNAOJ - JapanASTRON – The Netherlands

. Set of C++ tools bundled together under an iPython interface.

. Python scripts:

Python: *http://python.org/doc* 

iPython (interactive shell): http://ipython.scipy.org/moin/Documentation

Matplotlib (python 2D plotting library): http://matplotlib.sourceforge.net/

# CASA

. CASA is designed for interferometer ALMA and EVLA data.

. Single-dish data (developed mainly by NAOJ): ALMA, NRO 45 m, ASTE, GBT and CSIRO/ATNF:

- ASAP: ATNF Spectral Analysis Package (imported as *sd* tool)

. Motivation:

Need to replacement of legacy software package: AIPS Need to modernize the user interface (scripting!) Need to update and expand for ALMA data

AIPS -----> AIPS++ ----> CASA

Even though CASA is developed for ALMA and EVLA, it can in principle analyze any radio interferometry data, in particular VLA data.

# **CASA – overall architecture**

. Data structure:

- Tables and Measurement Sets (MS)

. Import/export facilities:

- importasdm, im(ex)portuvfits, im(ex)portfits

. Science analysis:

- C++ classes for radio astronomical calibration and imaging

- . High-level analysis procedures ("tasks")
- . Programmable command line interface with scripting:

- myscript.py, MATLAB-like interface

. Documentation

# **Measurement Set**

- . Raw adsm data => ms directories (importasdm)
- . Fundamental storage mechanism: CASA Tables (inspired by MIRIAD)
- . MS = table for radio telescope data (visibilities) + auxiliary sub-tables
- . MAIN table contains main data in columns:
  - DATA: original visibility data
  - CORRECTED\_DATA: calibrated data
  - MODEL\_DATA: Fourier transform of model
  - IMAGING\_WEIGHT: weights for imaging

# **Measurement Set**

|                  |              |              |                 | L                        |
|------------------|--------------|--------------|-----------------|--------------------------|
| ANTENNA          | FIELD        | POINTING     | SPECTRAL_WINDOW | table.fl_TSM1            |
| table.dat        | table.dat    | table.dat    | table.dat       | table.f2                 |
| table.f0         | table.f0     | table.f0     | table.f0        | table.f2_TSM1            |
| table.info       | table.f0i    | table.f0i    | table.f0i       | table.f3                 |
| ` table.lock     | table.info   | table.f1     | table.info      | table.f3_TSM1            |
| DATA_DESCRIPTION | ` table.lock | table.info   | table.lock      | table.f4                 |
| table.dat        | FLAG_CMD     | table.lock   | STATE           | table.f4_TSM1            |
| table.f0         | table.dat    | POLARIZATION | table.dat       | table.f5                 |
| table.info       | table.f0     | table.dat    | table.f0        | table.f5_TSM1            |
| ` table.lock     | table.info   | table.f0     | table.info      | table.f6                 |
| DOPPLER          | ` table.lock | table.f0i    | table.lock      | table.f6_TSM1            |
| table.dat        | HISTORY      | table.info   | table.dat       | table.f7                 |
| table.f0         | table.dat    | ` table.lock | table.f0        | table.f7_TSM1            |
| table.info       | table.f0     | PROCESSOR    | table.f1        | table.f8                 |
| ` table.lock     | table.info   | table.dat    | table.f10       | table.f8_TSM1            |
| FEED             | table.lock   | table.f0     |                 | table.f9                 |
| table.dat        | OBSERVATION  | table.info   |                 | table.f9_TSM0            |
| table.f0         | table.dat    | ` table.lock |                 | table.info               |
| table.f0i        | table.f0     | SORTED_TABLE |                 | table.lock               |
| table.info       | table.info   | table.dat    |                 |                          |
| ` table.lock     | table.lock   | table.info   |                 | 15 directories, 88 files |

| falves@aibn53:/vo | l/aibn53/aibn53_2 | /falves/TWHya_SV | \$ ls X149.ms  |                |            |
|-------------------|-------------------|------------------|----------------|----------------|------------|
| ANTENNA           | SOURCE            | table.f14        | table.f18_TSM0 | table.f21_TSM3 | table.f7   |
| DATA_DESCRIPTION  | SPECTRAL_WINDOW   | table.f15        | table.f19      | table.f21_TSM4 | table.f8   |
| FEED              | STATE             | table.f15_TSM1   | table.f19_TSM1 | table.f22      | table.f9   |
| FIELD             | SYSCAL            | table.f15_TSM2   | table.f19_TSM2 | table.f22_TSM1 | table.info |
| FLAG_CMD          | table.dat         | table.f15_TSM3   | table.f19_TSM3 | table.f22_TSM2 | table.lock |
| HISTORY           | table.f0          | table.f15_TSM4   | table.f19 TSM4 | table.f22_TSM3 | WEATHER    |
| OBSERVATION       | table.fl          | table.f16        | table.f2       | table.f22_TSM4 |            |
| POINTING          | table.f10         | table.f16i       | table.f20      | table.f3       |            |
| POLARIZATION      | table.fll         | table.f17        | table.f21      | table.f4       |            |
| PROCESSOR         | table.f12         | table.f17i       | table.f21_TSM1 | table.f5       |            |
| SORTED_TABLE      | table.f13         | table.f18        | table.f21_TSM2 | table.f6       |            |

03.06.2014

# **Measurement Set**

### browsetable

| <u>F</u> ile   | <u>E</u> dit | <u>V</u> iew <u>T</u> ools E          |               |                   |            |        |          |              |          |              |          |   |
|----------------|--------------|---------------------------------------|---------------|-------------------|------------|--------|----------|--------------|----------|--------------|----------|---|
|                |              |                                       |               | 1 🌁 🚺 🐜 📀         |            |        |          |              | ΛΑΙ      | N ta         | ble      |   |
| Ant            | enna         | e_North.cal.ms                        | X23.ms        |                   |            |        |          |              |          |              |          | 8 |
| lata           |              | UVW                                   | FLAG          | FLAG_CATEGORY     | WEIGHT     | SIGMA  | ANTENNA1 | ANTENNA2     | ARRAY_ID | DATA_DESC_ID | EXPOSURE |   |
| table data     | 409          | [-89.717, 11                          | [2, 128] Bool | [0, 0, 0] Boolean | [128, 128] | [1, 1] | 1        | 4            | 0        | 5            | 2.016    | 0 |
| а<br>Ц         | 410          | [-68.5008, 9                          | [2, 128] Bool | [0, 0, 0] Boolean | [128, 128] | [1, 1] | 1        | 5            | 0        | 5            | 2.016    | 0 |
| ords           | 411          | [5.74803, 3                           | [2, 128] Bool | [0, 0, 0] Boolean | [128, 128] | [1, 1] | 1        | 6            | 0        | 5            | 2.016    | 0 |
| (eyw           | 412          | [-75.2516, 1                          | [2, 128] Bool | [0, 0, 0] Boolean | [128, 128] | [1, 1] | 1        | 7            | 0        | 5            | 2.016    | 0 |
| table keywords | 413          | [-131.207, 7                          | [2, 128] Bool | [0, 0, 0] Boolean | [128, 128] | [1, 1] | 2        | 3            | 0        | 5            | 2.016    | 0 |
|                | 414          | [-79.3128, 9                          | [2, 128] Bool | [0, 0, 0] Boolean | [128, 128] | [1, 1] | 2        | 4            | 0        | 5            | 2.016    | 0 |
| field keywords | 415          | [-58.0966, 7                          | [2, 128] Bool | [0, 0, 0] Boolean | [128, 128] | [1, 1] | 2        | 5            | 0        | 5            | 2.016    | 0 |
| keyw           | 416          | [16.1522, 1                           | [2, 128] Bool | [0, 0, 0] Boolean | [128, 128] | [1, 1] | 2        | 6            | 0        | 5            | 2.016    | 0 |
| field          | 417          | [-64.8475, 9                          | [2, 128] Bool | [0, 0, 0] Boolean | [128, 128] | [1, 1] | 2        | 7            | 0        | 5            | 2.016    | 0 |
|                | 418          | [51.8937, 8                           | [2, 128] Bool | [0, 0, 0] Boolean | [128, 128] | [1, 1] | 3        | 4            | 0        | 5            | 2.016    | 0 |
|                | 419          | [73.1099, 6                           | [2, 128] Bool | [0, 0, 0] Boolean | [128, 128] | [1, 1] | 3        | 5            | 0        | 5            | 2.016    | 0 |
|                | 420          | [147.359, 1                           | [2, 128] Bool | [0, 0, 0] Boolean | [128, 128] | [1, 1] | 3        | 6            | 0        | 5            | 2.016    | 0 |
|                | 421          | [66.3591, 8                           | [2, 128] Bool | [0, 0, 0] Boolean | [128, 128] | [1, 1] | 3        | 7            | 0        | 5            | 2.016    | 0 |
|                | 422          | [21.2162, -2                          | [2, 128] Bool | [0, 0, 0] Boolean | [128, 128] | [1, 1] | 4        | 5            | 0        | 5            | 2.016    | 0 |
|                | 423          | [95.465, -76                          | [2, 128] Bool | [0, 0, 0] Boolean | [128, 128] | [1, 1] | 4        | 6            | 0        | 5            | 2.016    | 0 |
|                | 424          | [14.4653, -1                          | [2, 128] Bool | [0, 0, 0] Boolean | [128, 128] | [1, 1] | 4        | 7            | 0        | 5            | 2.016    | 0 |
|                | •            | · · · · · · · · · · · · · · · · · · · |               |                   |            |        |          |              |          |              |          | Þ |
|                | Rest         | ore Columns Re                        | size Headers  |                   |            |        |          |              |          |              |          |   |
| P              | AGE          | NAVIGATION                            | First << [    | 1 / 210 ] >> Last | 1          |        | Go       | Loading 1000 | rc       | ows.         |          |   |

03.06.2014

| X              | X23.ms ANTENNA |                  |              |                                                              |                           |  |  |  |
|----------------|----------------|------------------|--------------|--------------------------------------------------------------|---------------------------|--|--|--|
| ata            |                | Keyword          | Туре         | Value                                                        | Extra Information         |  |  |  |
| table data     | 1              | MS_VERSION       | Float        | 2                                                            |                           |  |  |  |
| tabl           | 2              | ANTENNA          | Table        | /vol/aibn53/aibn53_2/falves/TWHya_SV/X23.ms/ANTENNA          | Subtable has 8 rows.      |  |  |  |
|                | 3              | DATA_DESCRIPTION | Table        | /vol/aibn53/aibn53_2/falves/TWHya_SV/X23.ms/DATA_DESCRIPTION | Subtable has 17 rows.     |  |  |  |
| table keywords | 4              | FEED             | Table        | /vol/aibn53/aibn53_2/falves/TWHya_SV/X23.ms/FEED             | Subtable has 192 rows.    |  |  |  |
| ywo.           | 5              | FLAG_CMD         | Table        | /vol/aibn53/aibn53_2/falves/TWHya_SV/X23.ms/FLAG_CMD         | Subtable has no rows.     |  |  |  |
| e ke           | 6              | FIELD            | Table        | /vol/aibn53/aibn53_2/falves/TWHya_SV/X23.ms/FIELD            | Subtable has 4 rows.      |  |  |  |
| tabl           | 7              | HISTORY          | Table        | /vol/aibn53/aibn53_2/falves/TWHya_SV/X23.ms/HISTORY          | Subtable has 23 rows.     |  |  |  |
|                | 8              | OBSERVATION      | Table        | /vol/aibn53/aibn53_2/falves/TWHya_SV/X23.ms/OBSERVATION      | Subtable has 1 rows.      |  |  |  |
| ords           | 9              | POINTING         | Table        | /vol/aibn53/aibn53_2/falves/TWHya_SV/X23.ms/POINTING         | Subtable has 658088 rows. |  |  |  |
| field keywords | 10             | POLARIZATION     | Table        | /vol/aibn53/aibn53_2/falves/TWHya_SV/X23.ms/POLARIZATION     | Subtable has 2 rows.      |  |  |  |
| d ke           | 11             | PROCESSOR        | Table        | /vol/aibn53/aibn53_2/falves/TWHya_SV/X23.ms/PROCESSOR        | Subtable has 3 rows.      |  |  |  |
| field          | 12             | SOURCE           | Table        | /vol/aibn53/aibn53_2/falves/TWHya_SV/X23.ms/SOURCE           | Subtable has 100 rows.    |  |  |  |
| 9              | 13             | SPECTRAL_WINDOW  | Table        | /vol/aibn53/aibn53_2/falves/TWHya_SV/X23.ms/SPECTRAL_WINDOW  | Subtable has 25 rows.     |  |  |  |
|                | 14             | STATE            | Table        | /vol/aibn53/aibn53_2/falves/TWHya_SV/X23.ms/STATE            | Subtable has 54 rows.     |  |  |  |
|                | 15             | SYSCAL           | Table        | /vol/aibn53/aibn53_2/falves/TWHya_SV/X23.ms/SYSCAL           | Subtable has 160 rows.    |  |  |  |
|                | 16             | WEATHER          | Table        | /vol/aibn53/aibn53_2/falves/TWHya_SV/X23.ms/WEATHER          | Subtable has 336 rows.    |  |  |  |
|                | 17             | SORTED_TABLE     | Table        | /vol/aibn53/aibn53_2/falves/TWHya_SV/X23.ms/SORTED_TABLE     | Subtable has 209352 rows. |  |  |  |
|                | 18             | SORT_COLUMNS     | String Array | [ARRAY_ID, SCAN_NUMBER, FIELD_ID, DATA_DESC_ID, TIME]        |                           |  |  |  |

| X2.            | 3.m | ns ANTENNA |            |           |               |          |        |      |         |
|----------------|-----|------------|------------|-----------|---------------|----------|--------|------|---------|
| data           |     | OFFSET     | POSITION   | TYPE      | DISH_DIAMETER | FLAG_ROW | MOUNT  | NAME | STATION |
| table d        | 0   | [0, 0, 0]  | [2.22513e+ | GROUND-BA | 12            | 0        | ALT-AZ | DV01 | A137    |
| а<br>Т         | 1   | [0, 0, 0]  | [2.22506e+ | GROUND-BA | 12            | 0        | ALT-AZ | DV04 | J505    |
| ords           | 2   | [0, 0, 0]  | [2.22506e+ | GROUND-BA | 12            | 0        | ALT-AZ | DV07 | J510    |
| table keywords | 3   | [0, 0, 0]  | [2.2252e+0 | GROUND-BA | 12            | 0        | ALT-AZ | DV08 | A072    |
|                | 4   | [0, 0, 0]  | [2.22511e+ | GROUND-BA | 12            | 0        | ALT-AZ | DV09 | A008    |
| 2              | 5   | [0, 0, 0]  | [2.2251e+0 | GROUND-BA | 12            | 0        | ALT-AZ | DV10 | A009    |
| ceywords       | 6   | [0, 0, 0]  | [2.22504e+ | GROUND-BA | 12            | 0        | ALT-AZ | PM01 | T702    |
| eyw            | 7   | [0, 0, 0]  | [2.2251e+0 | GROUND-BA | 12            | 0        | ALT-AZ | PM02 | A017    |

03.06.2014

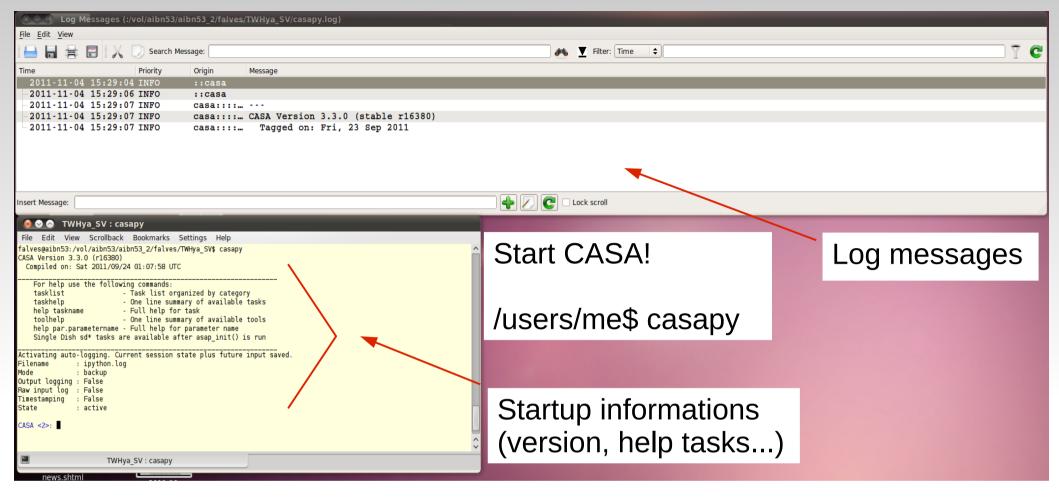

#### interactive work with additional helper commands

| Command        | example               |                                                                                         |
|----------------|-----------------------|-----------------------------------------------------------------------------------------|
| default<br>inp | default(clean)<br>inp | <ul> <li>reset all input parameters</li> <li>show parameters of current task</li> </ul> |
| go             | do                    | - start current task                                                                    |
| saveinputs     | saveinputs(clean)     | - store parameters in file                                                              |
| tget           | tget(clean)           | - restore parameters from file                                                          |

# Support tasks

#### CASA <11>: help -----> help()

Welcome to Python 2.6! This is the online help utility.

If this is your first time using Python, you should definitely check out the tutorial on the Internet at http://docs.python.org/tutorial/.

Enter the name of any module, keyword, or topic to get help on writing Python programs and using Python modules. To quit this help utility and return to the interpreter, just type "quit".

To get a list of available modules, keywords, or topics, type "modules", "keywords", or "topics". Each module also comes with a one-line summary

of what it does; to list the modules whose summaries contain a given word such as "spam", type "modules spam".

help> keywords

Here is a list of the Python keywords. Enter any keyword to get more help.

| and      | elif    | if     | print  |
|----------|---------|--------|--------|
| as       | else    | import | raise  |
| assert   | except  | in     | return |
| break    | exec    | is     | try    |
| class    | finally | lambda | while  |
| continue | for     | not    | with   |
| def      | from    | or     | yield  |
| del      | global  | pass   |        |

CASA <1>: help <taskname> or

CASA <2>: help par.<par name>

e.g.

CASA <13>: help split -----> help(split)

CASA <16>: help par.datacolumn -----> help(par.datacolumn)

ABORT

Control+C or Control+Z => kill -9 (PID)

EXIT

CASA <17>: quit -----> quit() Do you really want to exit ([y]/n)?

or

CASA <17>: exit (no prompt)

03.06.2014

|                                                                                 |                                                                  | dpetry@pc014720:~/temp/radio-analysis/cqtau+mwc480 - Shell - Konsole                                                                                                    |  |  |  |  |
|---------------------------------------------------------------------------------|------------------------------------------------------------------|----------------------------------------------------------------------------------------------------|--|--|--|--|
|                                                                                 |                                                                  | Session Edit View Bookmarks Settings Help                                                                                                    |  |  |  |  |
| Call tasks with pre-d settings                                                  | efined 🔫                                                         | CASA <15>: fluxscale(vis='AT352_A071103-K', caltable='AT352_A071103-K-gain', fluxtable<br>='0', transfer='1')<br>CASA <16>: applycal(vis='AT352_A071103-K', gaintable='AT352_A071103-K-gain', field='2'                                                                                                    |  |  |  |  |
| Recall previous setti                                                           |                                                                  | CASA <17>: tget clean<br>> tget(clean)<br>Restored parameters from file clean.last                                                                                                    |  |  |  |  |
| List parameters for a task                                                      | a given 🔶                                                        | <pre>CASA &lt;18&gt;: inp<br/>&gt; inp()<br/># clean :: Deconvolve an image with selected algorithm<br/>vis = 'AT352_A071103-K' # name of input visibility file<br/>imagename = 'cqtau-3-target' # Pre-name of output images<br/>field = '2' # Field Name<br/>spw = ''' # Spectral windows:channels: '' is all<br/>selectdata = False # Other data selection parameters<br/>mode = 'mfs' # Type of selection (mfs, channel, velocity,</pre> |  |  |  |  |
| "field" and "spw" common<br>standard selections<br>expandable "selectdata" with |                                                                  | niter=500#Maximum number of iterationsgain=0.1#Loop gain for cleaningthreshold='0.0mJy'#Flux level to stop cleaning. Must includepsfmode='clark'#method of PSF calculation to use during minimagermode=''#Use csclean or mosaic. If '', use psfmodemultiscale=[]#set deconvolution scales (pixels), default:interactive=True#use interactive clean (with GUI viewer)                                                                        |  |  |  |  |
| other selections as<br>sub-parameters                                           | vis<br>caltable<br>field<br>spw<br><b>selectdata</b><br>timerang | <pre></pre>                                                                                                    |  |  |  |  |
|                                                                                 | uvrange<br>antenna<br>scan<br>msselect                           |                                                                                                    |  |  |  |  |

# **Selection Syntax**

field - string with source name or field ID

can use '\*' as wildcard, first checks for name, then ID

example: field = '1331+305' ; field = '3C\*' ; field = '0,1,4~5'

**spw** - string with spectral window ID plus channels

Use ':' as separator of spw from optional channelization

Use '^' as separator of channels from step/width

example: spw = '0~2'; spw = '1:10~30'; spw = '2~5:5~54^5'

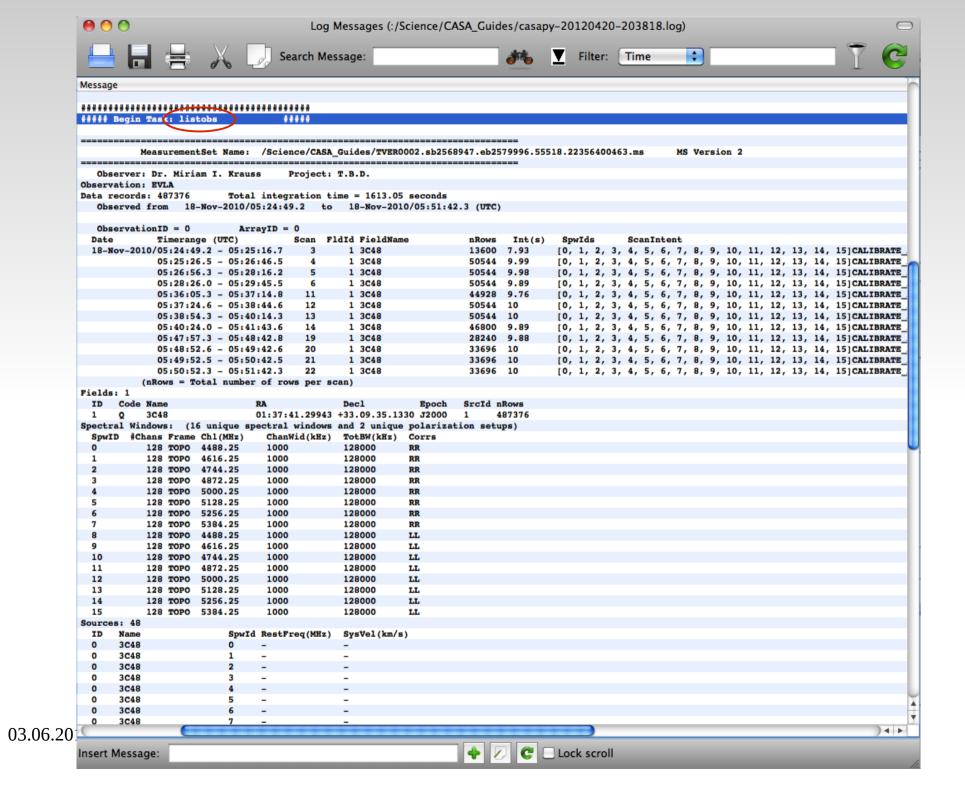

# Workflow

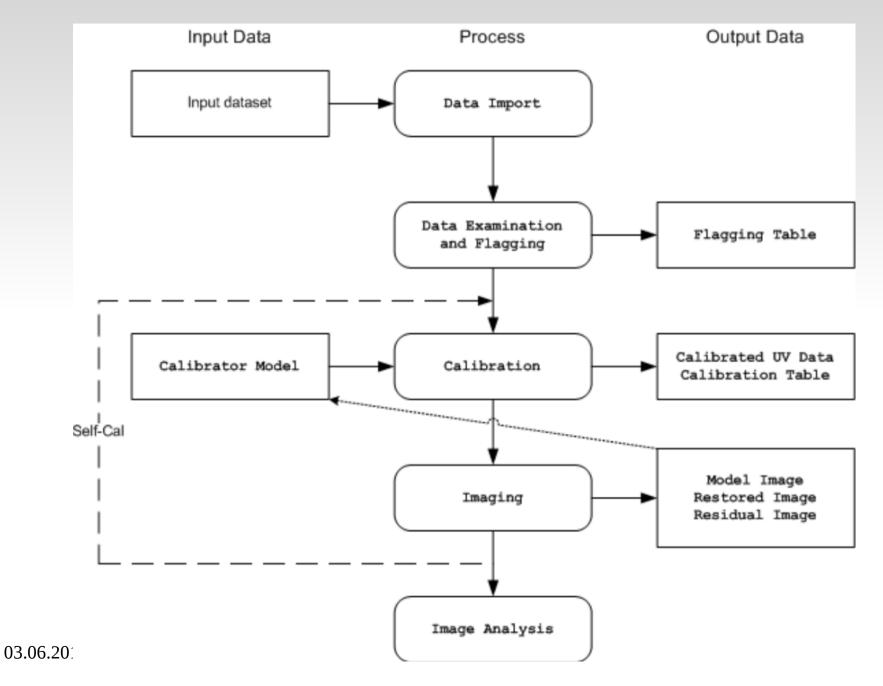

#### X PlotMS

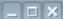

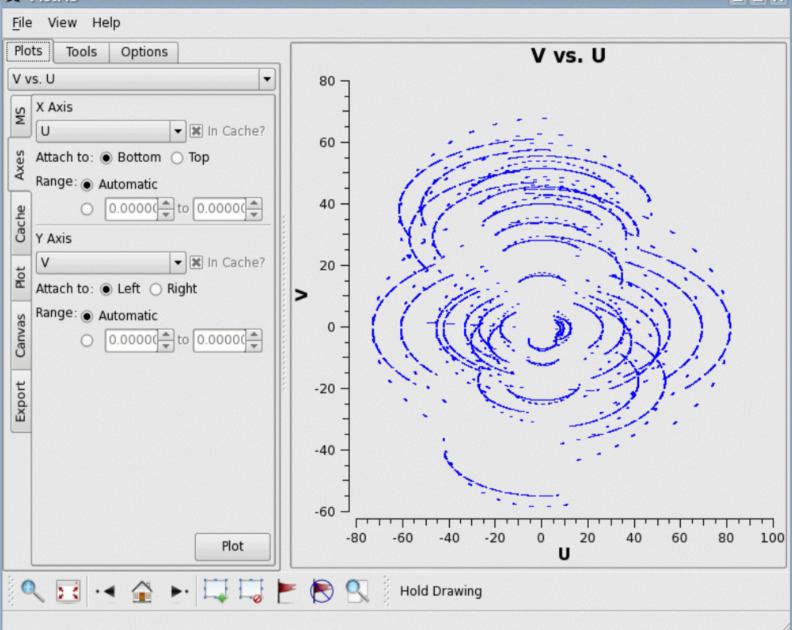

#### 😣 😔 🔗 🛛 PlotMS

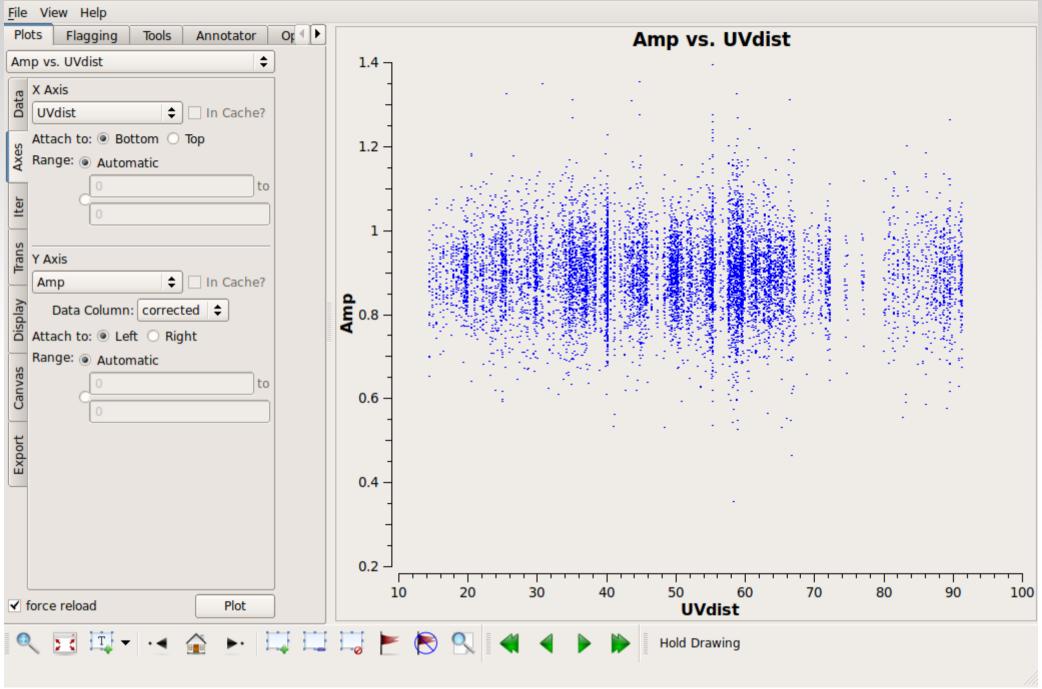

03.06.2014

#### 😣 📀 📀 🛛 PlotMS

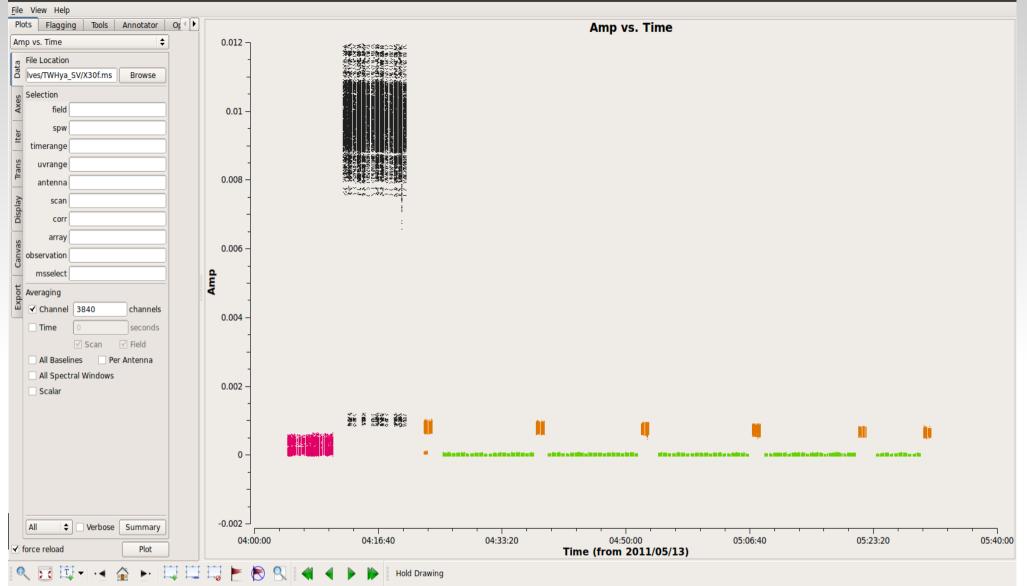

03.06.2014

# Image analysis

. Image data (various deconvolution methods)

- clean, feather, deconvolve...

. Image and uv analysis

- imhead, immoments, imstat, imcontsub, immath...

. Data and image visualization

- (casa)viewer

# Image analysis

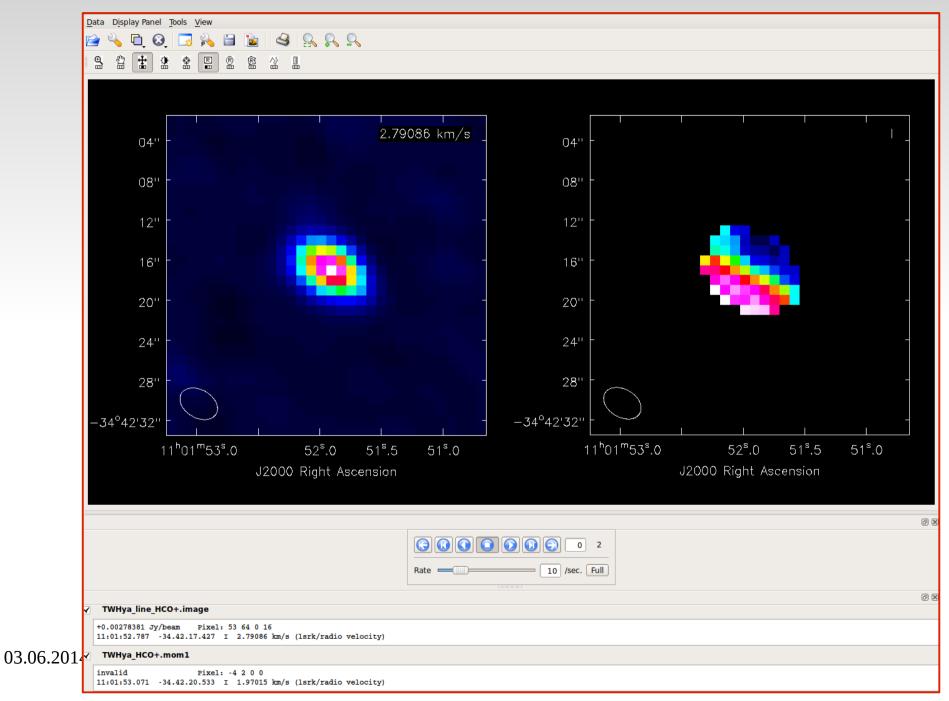

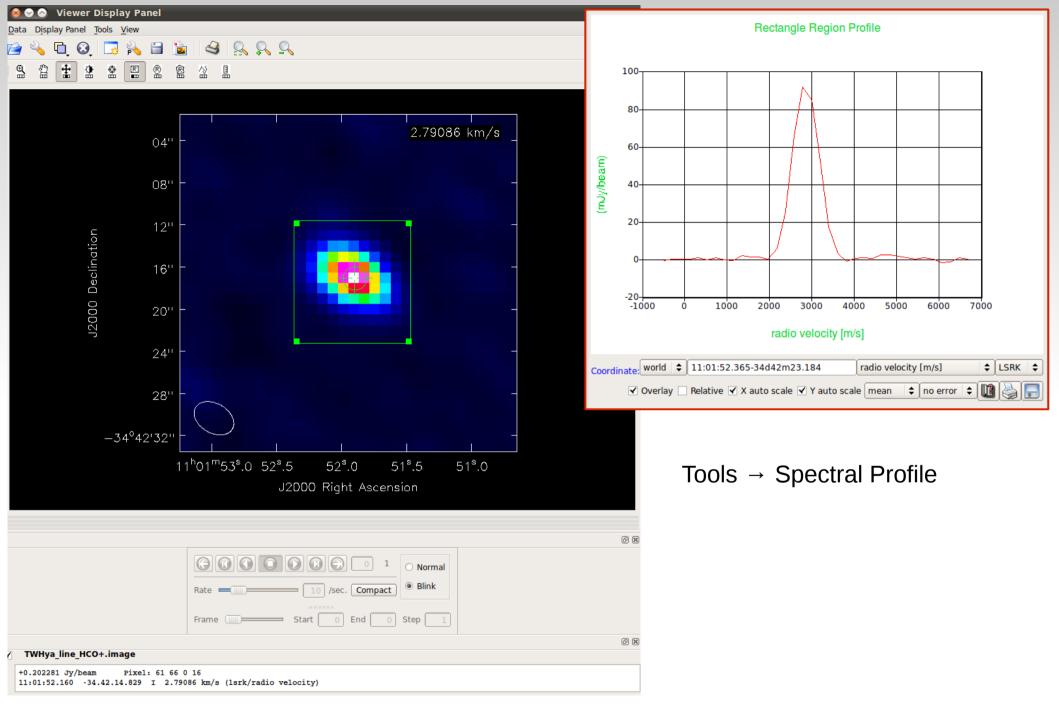

03.06.2014

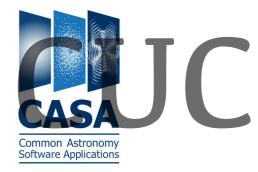

# Role of the CASA Users Committee (CUC)

Appointed by science operations of ALMA executives but serving all CASA users

## The CUC is supposed to provide

- *independent* feedback on *full* community perception of CASA capabilities, usability, reliability and performance
- insights on user needs to do their science
- strategic input on large scale initiatives
- input for support of other telescopes

The CUC is not (!)

- a replacement for the helpdesk
- a replacement for the existing CASA science steering committee
- an executive body

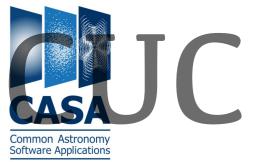

# CASA organization overview

CUC met in fall with developers, NRAO directorate, NAASC and CASA documentation

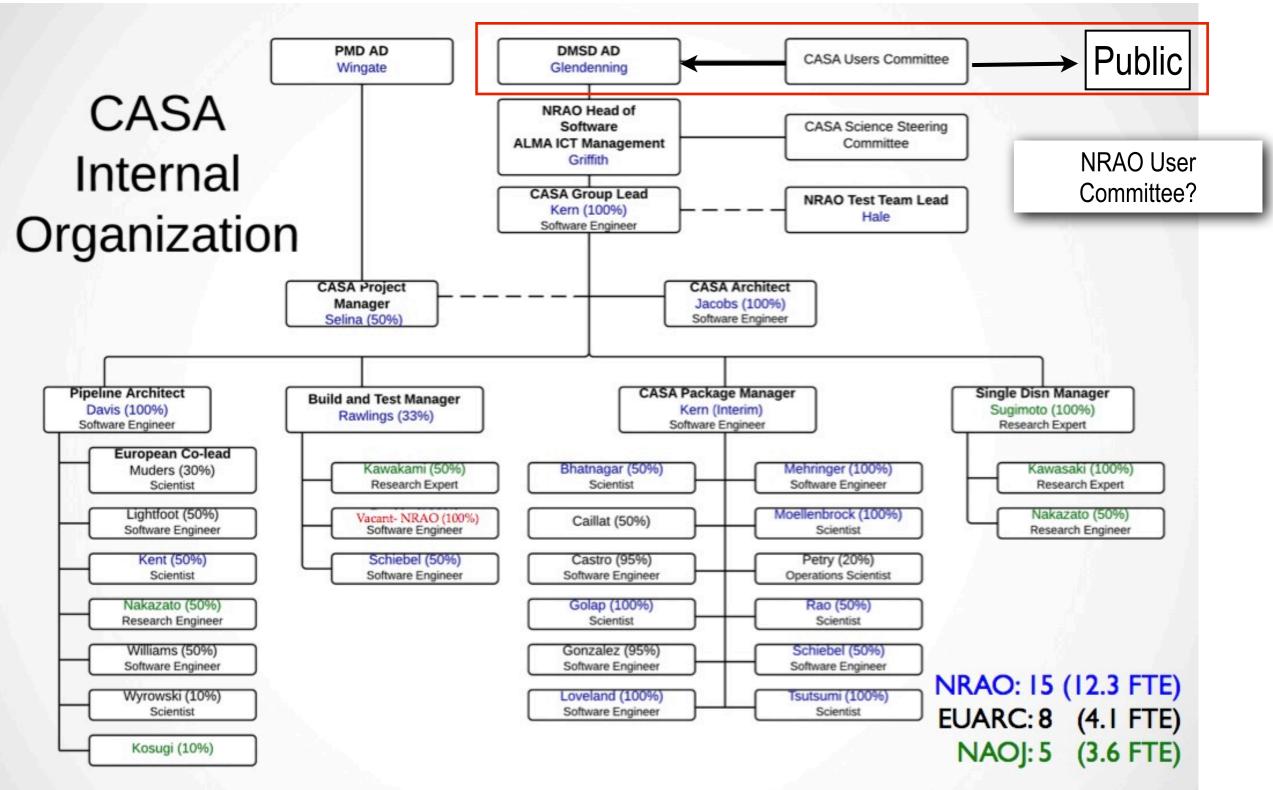

Alex Karim - The 2014 CASA Users Committee (CUC): Report from 1st face-to-face meeting

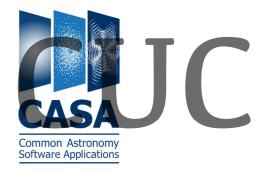

# CASA status/outlook

Mac OS 10.7 not supported anymore, speed improvement/HPC solutions priority

Selected timelines and ongoing efforts

- CASA 4.3 (11/14), 4.4 (03/15)
- CASA 4.4 priorities (random order):
  - CLEAN/imaging refactor
  - parallelization/high performance computing capabilities
  - improving scratchless operation (virtual model data column, I/O & memory footprint)
  - pipelines
  - Mac OS 10.9 & RHEL 7 support
  - ALMA long baseline support
  - casacore unification
- mid-term: viewer replacement ,CARTA' (U Alberta)
- long-term (CASA 2020):

centralized HPC and cloud-based CASA?

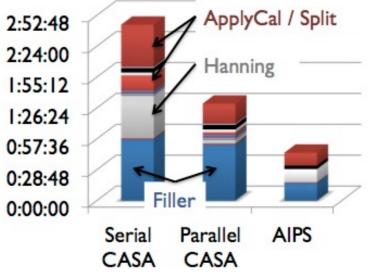

### From E. Momjan on CASA 4.2.1, 86GB SDM

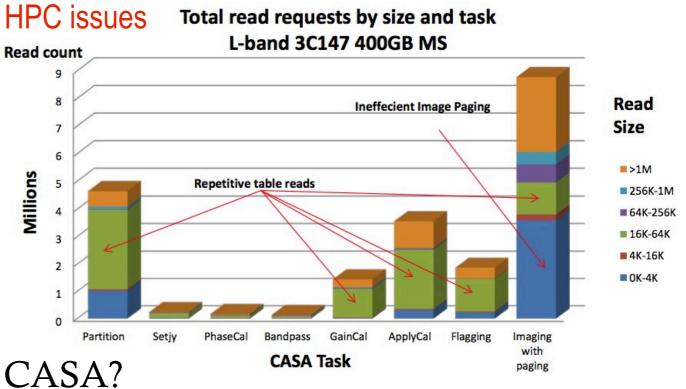

From Talk by James Robnett

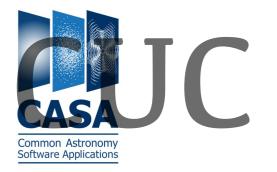

# Progress so far

**Boundary conditions (CASA team)** 

- CUC prioritization suggestions need to follow commissioning priority
- triggering a new effort requires cuts in other areas
- efforts are fundamentally manpower-limited
- no interference with personnel management and implementation standards

### **Preliminary CUC recommendations**

- based on own reflection; feedback from ARC nodes, individual PIs, pilot Facebook poll (D. Jacobs) and Cycle 2 user satisfaction survey
- performance demand: stability > speed
- demand for better communication/transparency provided through: regular newsletter, direct user interaction (web 2.0), *user survey*, comprehensive and updated documentation, helpdesk feedback
- better interaction with external developers

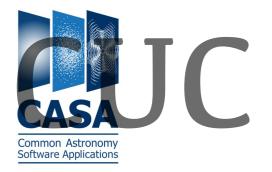

# Progress so far

Interaction of developers/CUC ongoing through regular telecons

### **Meeting charge**

- contained six requests
- was formulated by CASA team
- provides a structure for ongoing discussion and CUC report

## CUC report, developers' feedback and interaction

• CUC report/deverlopers' response online:

https://safe.nrao.edu/wiki/bin/view/Software/CASA/CASAUsersCommittee

• Can sign up now for new CASA newsletter:

https://science.nrao.edu/enews/casa\_1/

- Initial users survey was open until March 20
- TBD: future community feedback through CUC ideally semiannually (Jan/Jun), upcoming user surveys (perhaps on annual basis)

## **Common Astronomy Software Applications**

• Official webpage:

http://casa.nrao.edu/

Download and installation:

http://casa.nrao.edu/casa\_obtaining.shtml

CASA cookbook:

http://casa.nrao.edu/Doc/Cookbook/casa\_cookbook.pdf

• CASA cheat sheet:

*http://casaguides.nrao.edu/index.php?title=AIPS-to-CASA\_Cheat\_Sheet* 03.06.2014 Introduction to CASA

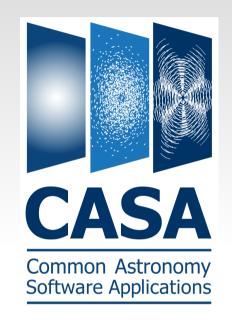